# **Webopac Preferences – IP addresses**

- 1. Introduction
- 2. Setup

## **1. Introduction**

You can specify an IP address for any profile. There is no point in specifying an IP address for the Default profile, because if no other profile is selected, the Default profile will be used in any case.

#### **Note**

You must of course first define profiles, before you can link them to a specific IP address or range of IP addresses.

## **2. Setup**

• Click the **IP address and profile** button under the **All Profiles** section on the Start page.

The **IP address and profile** screen is displayed:

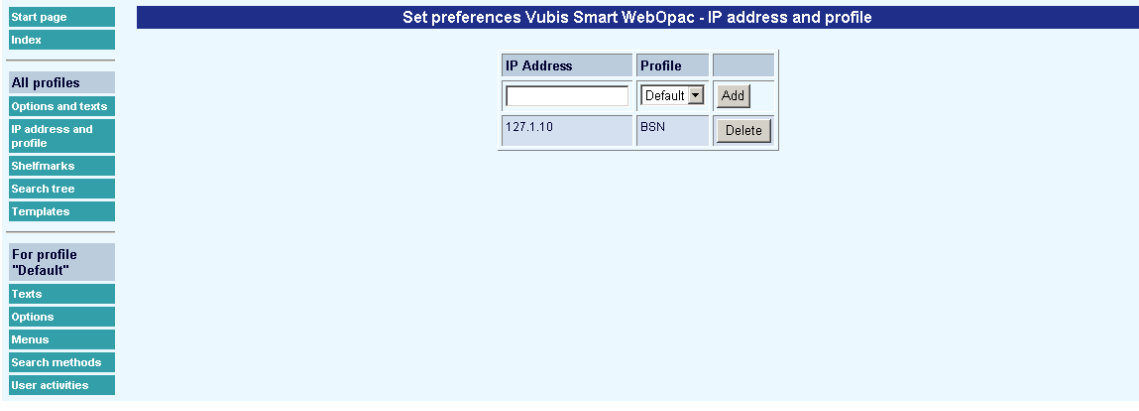

- Select a profile from the dropdown list.
- Enter an IP address or range and click on the **Add** button.

You can specify a range of IP addresses, by specifying only part of the IP address. For example, 131.155.131 will bind a profile to all the IP addresses beginning with that number.

### • **Document control - Change History**

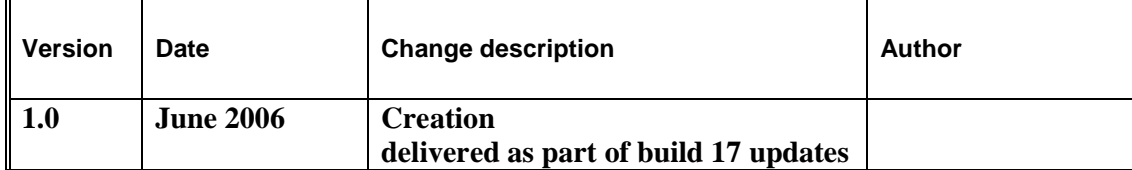